# NAVIGATING THROUGH SKYWARD

TIME OFF

# First things, first:

## Log on to your internet browser and go to Skyward by going to the OCFSD bookmarks dropdown list and clicking the Skyward link.

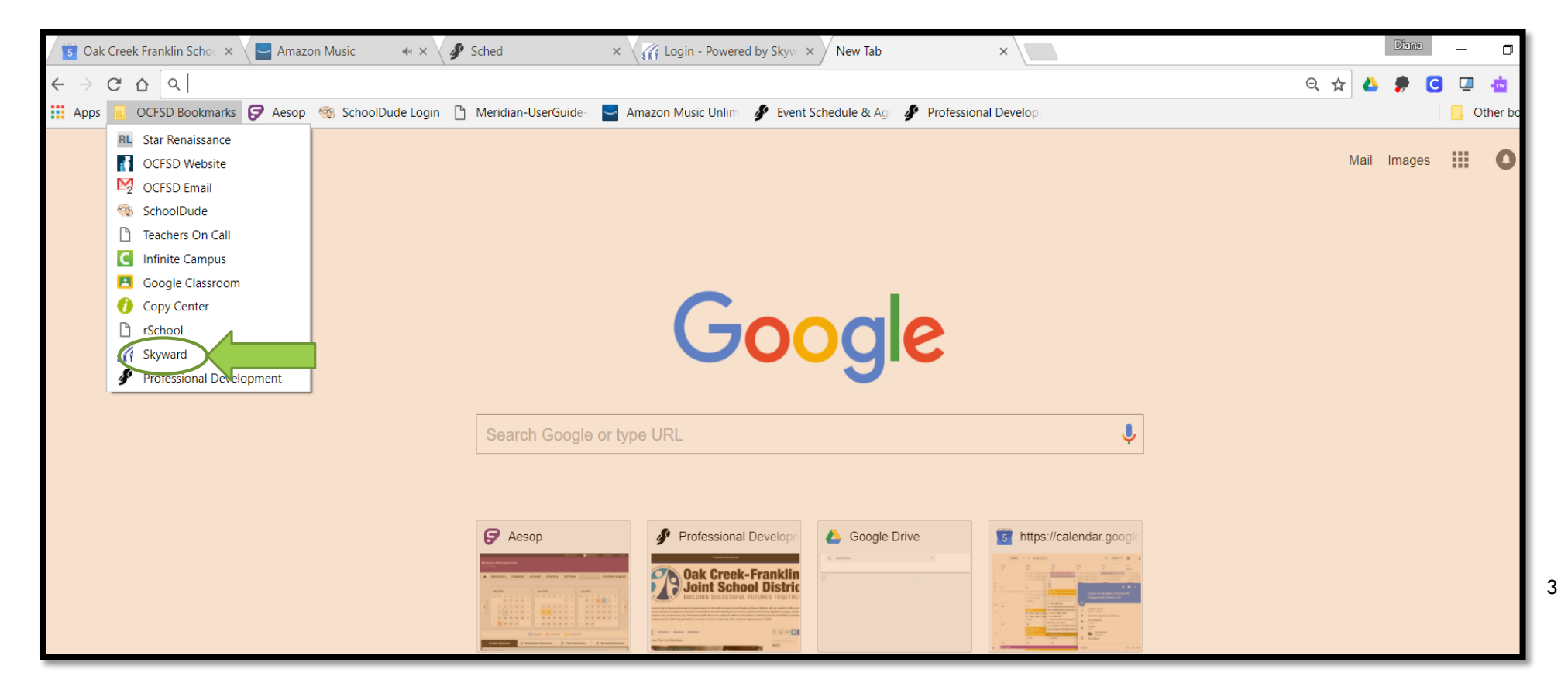

#### Now log on!

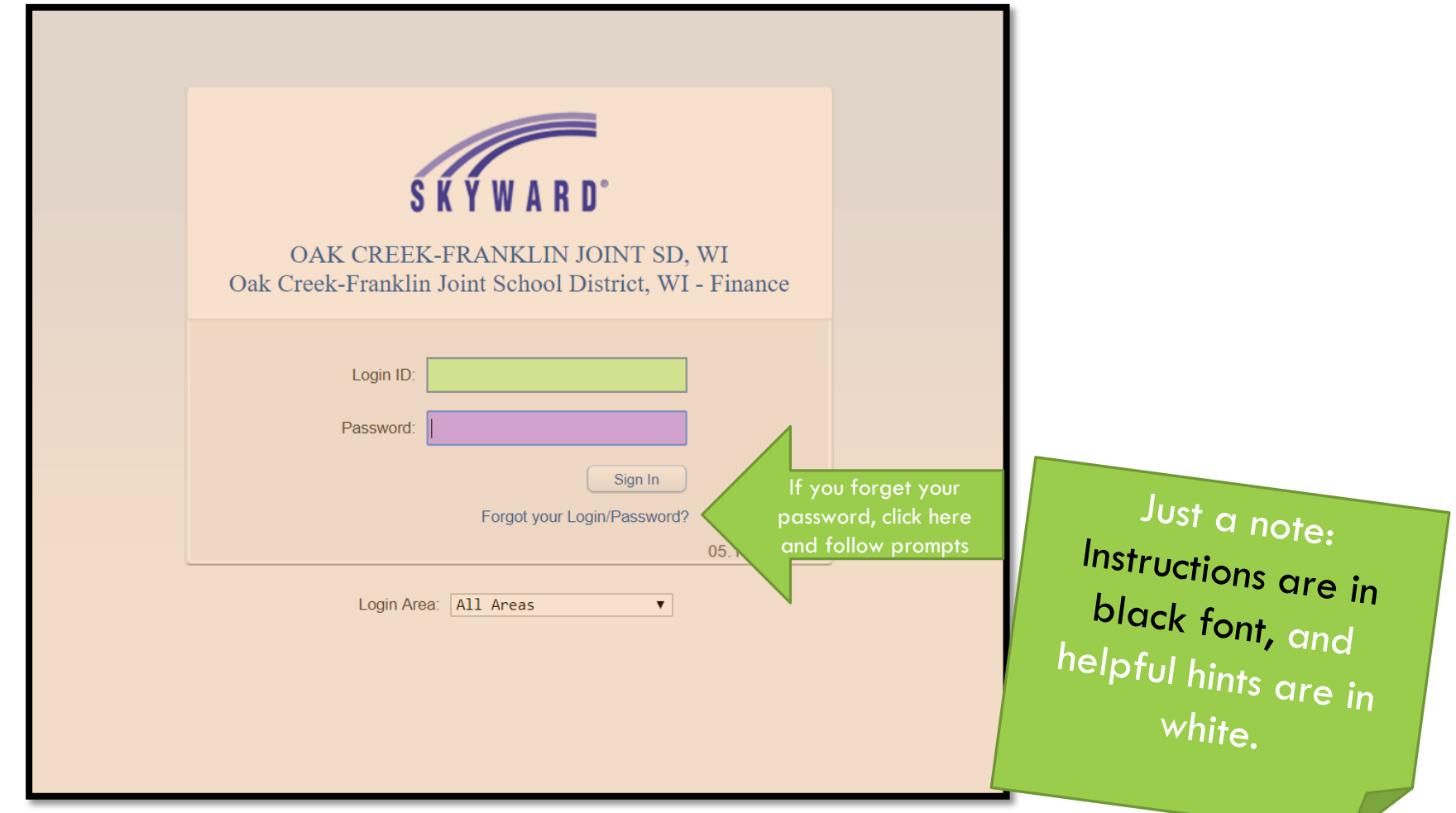

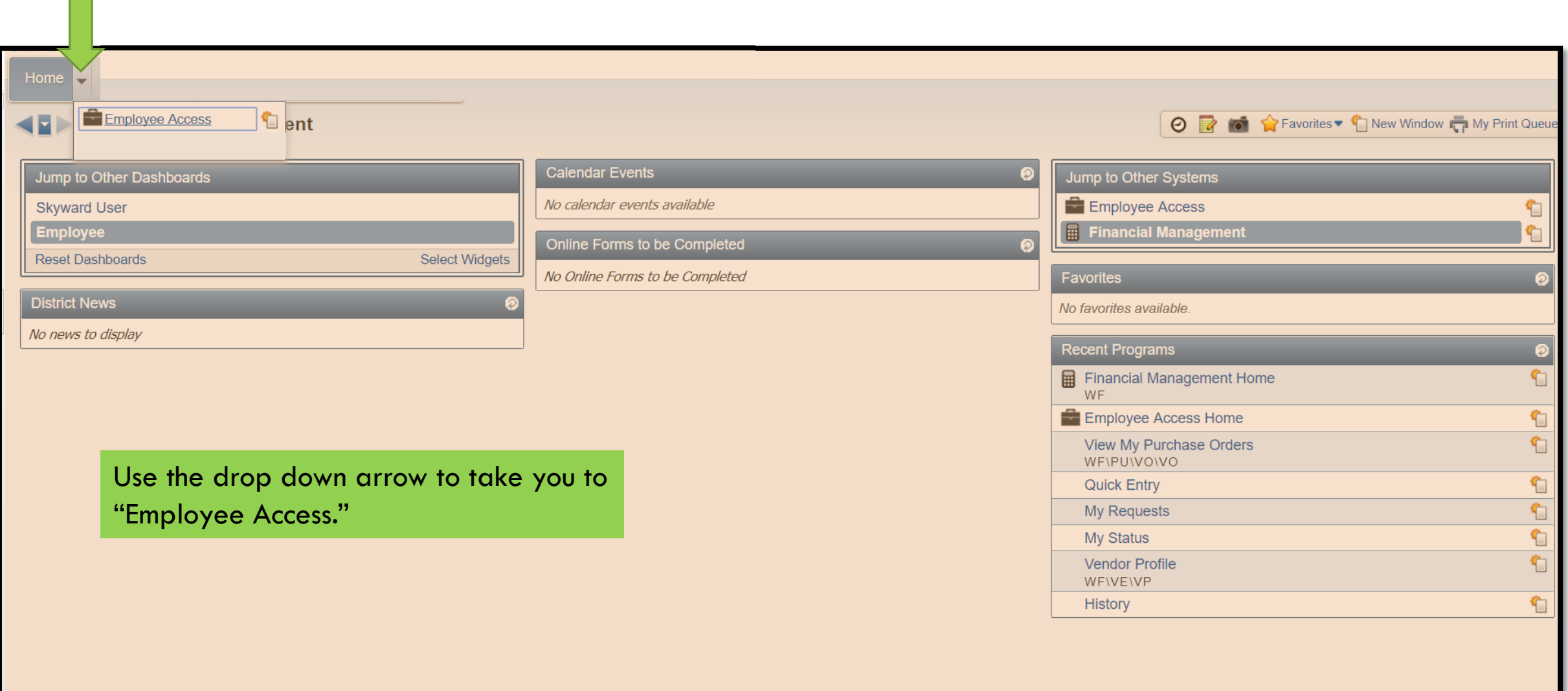

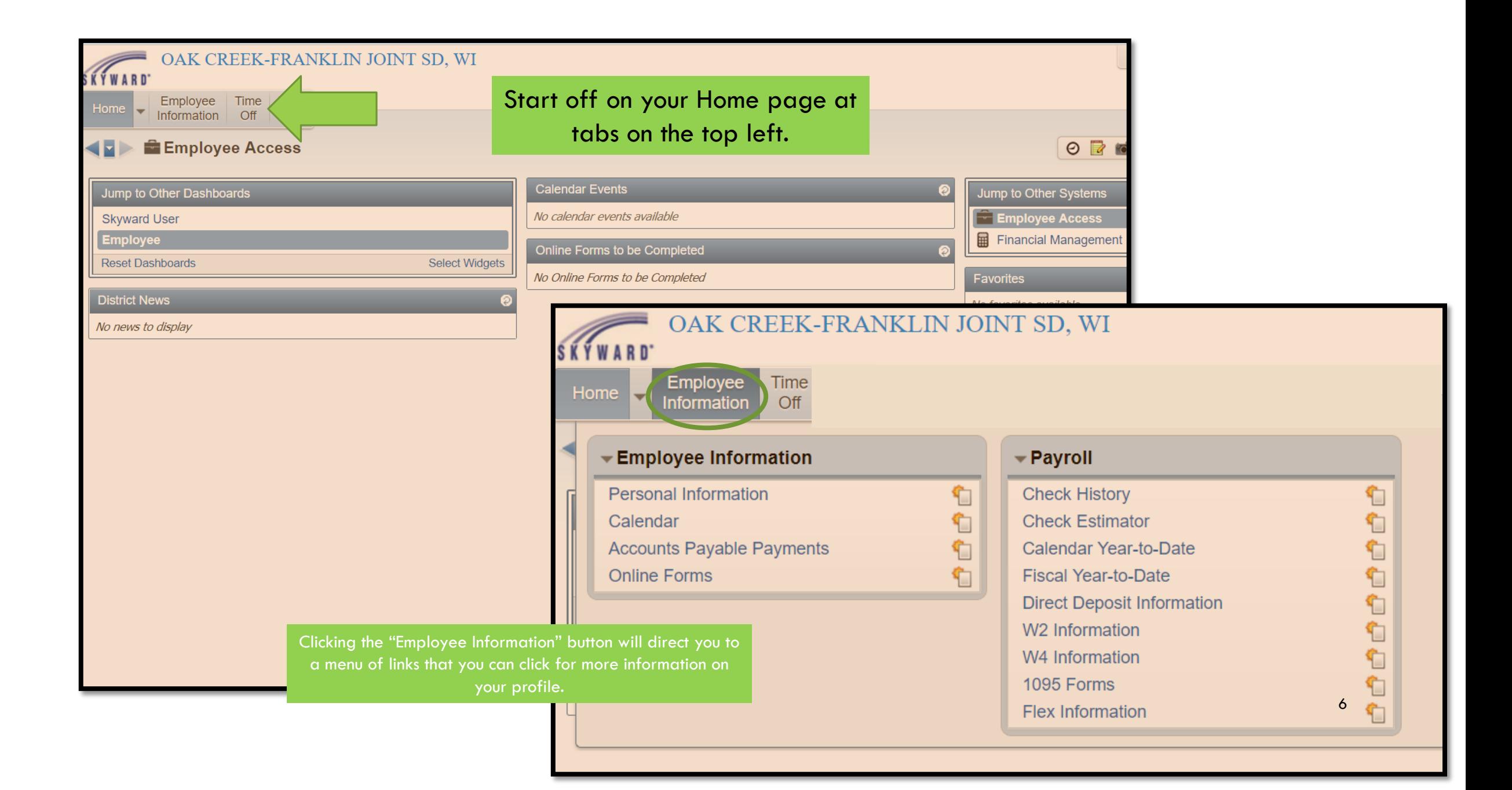

# TIME OFF

 $\overline{\phantom{a}}$ 

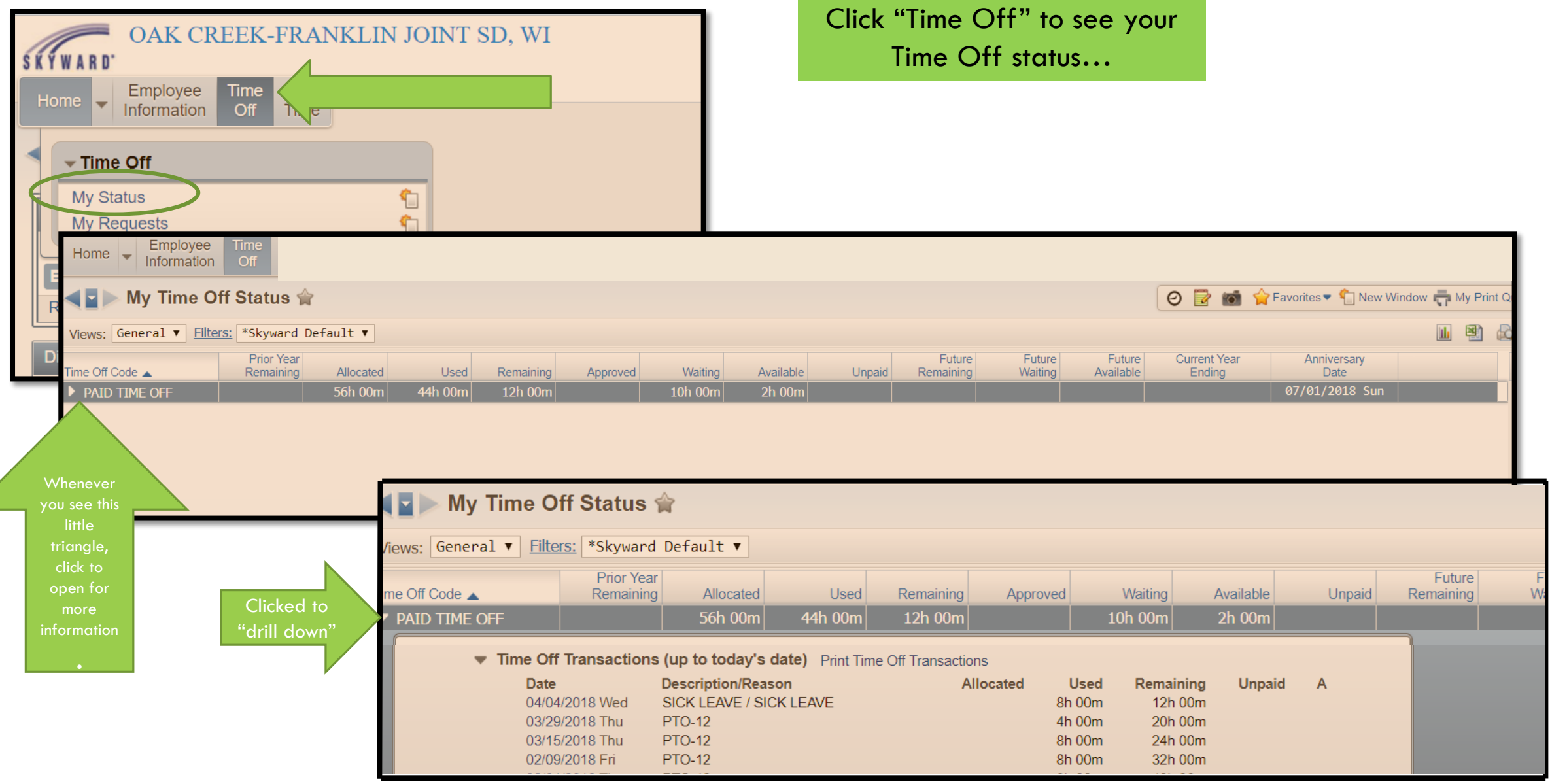

7

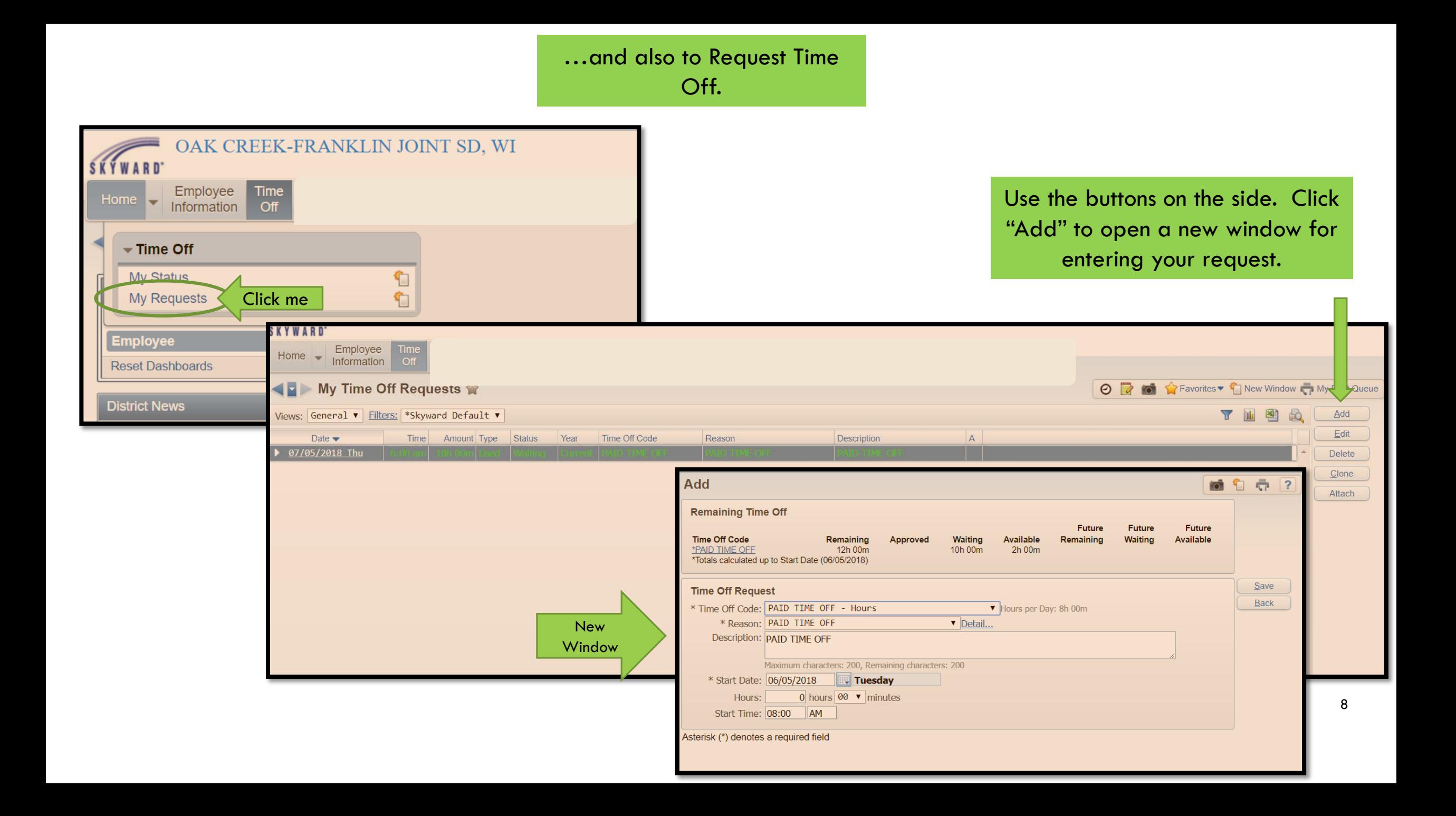

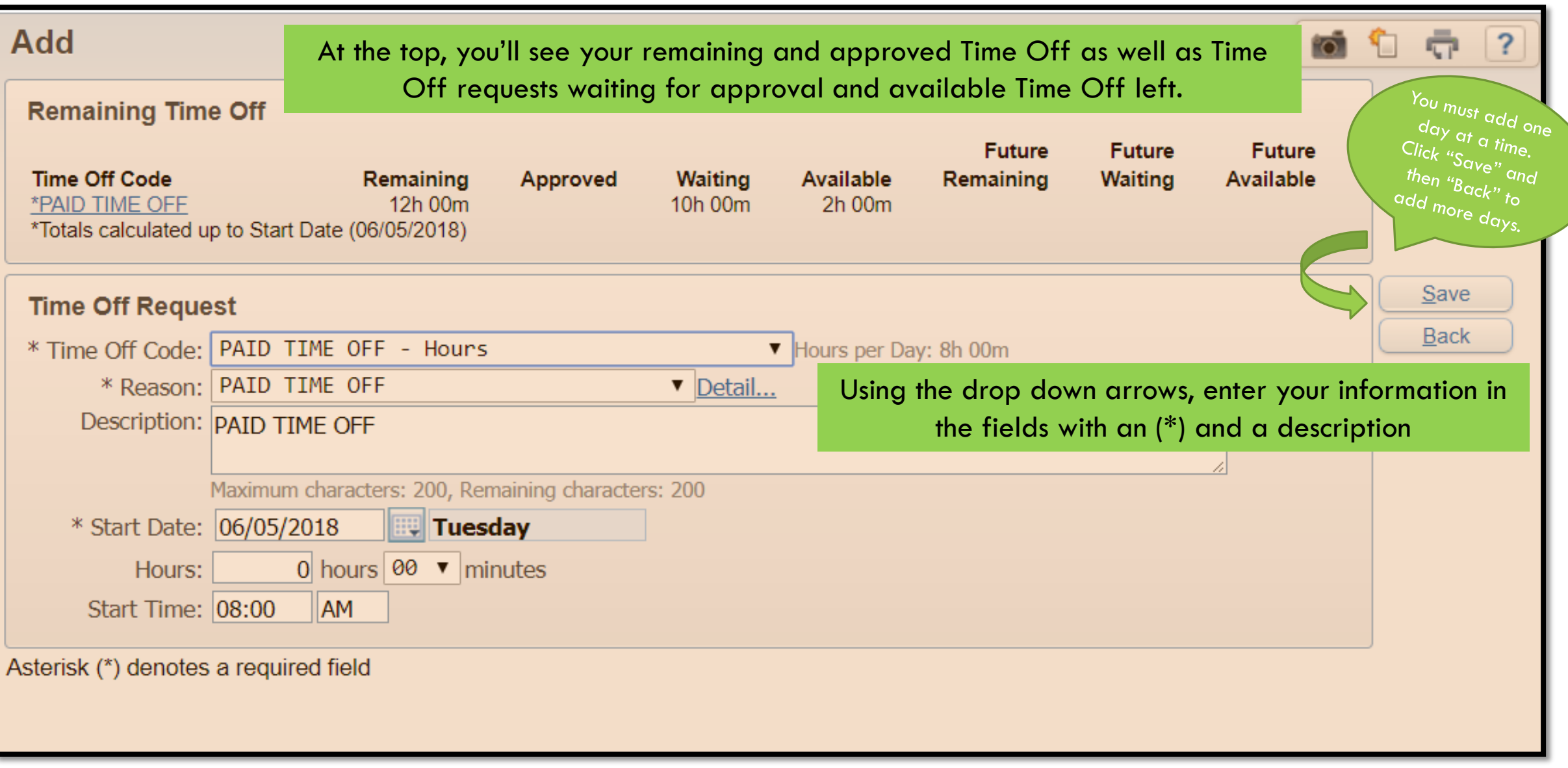

### IF YOU ARE NOT USING YOUR OWN COMPUTER, MAKE SURE TO LOG OUT!